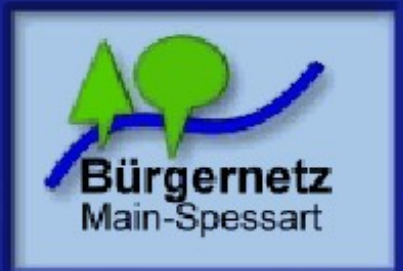

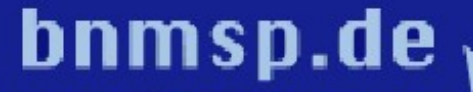

"Internet für Main-Spessart" Hotline: 09352 / 603376

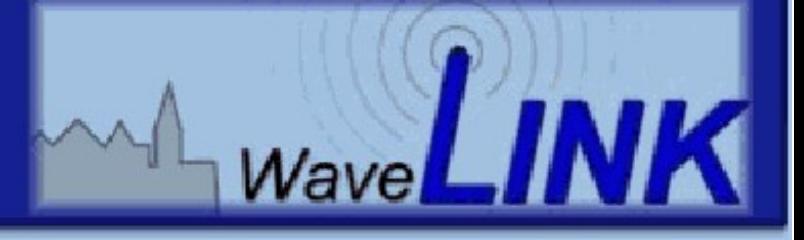

# webcam

- **Mitteilungen**
- **Verein**
- $=$  Wavelink
- $H$  Hilfe
- **Webmail**
- **Kontakt/Impressum**

Such

WiMo

## **Schlechte Verbindung?**

## was tun?

P ke ve lus e au er St ecke

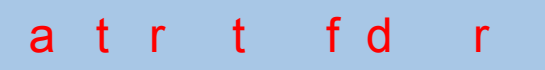

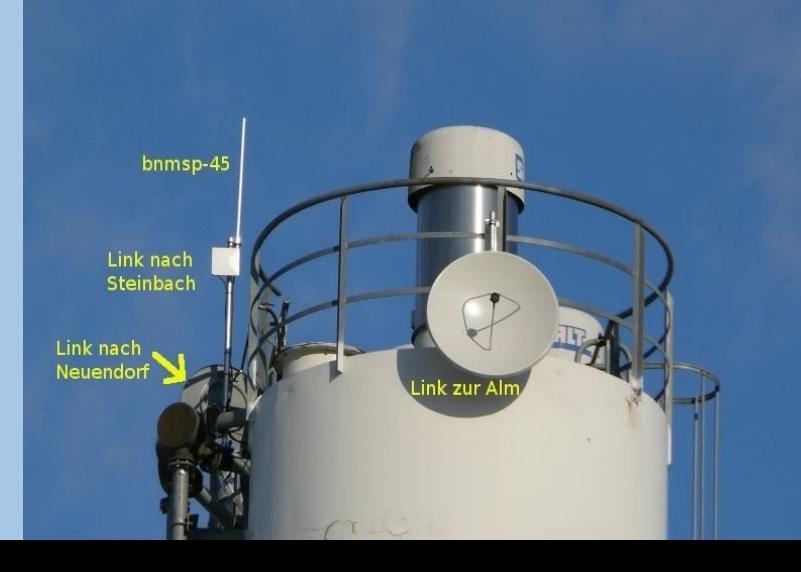

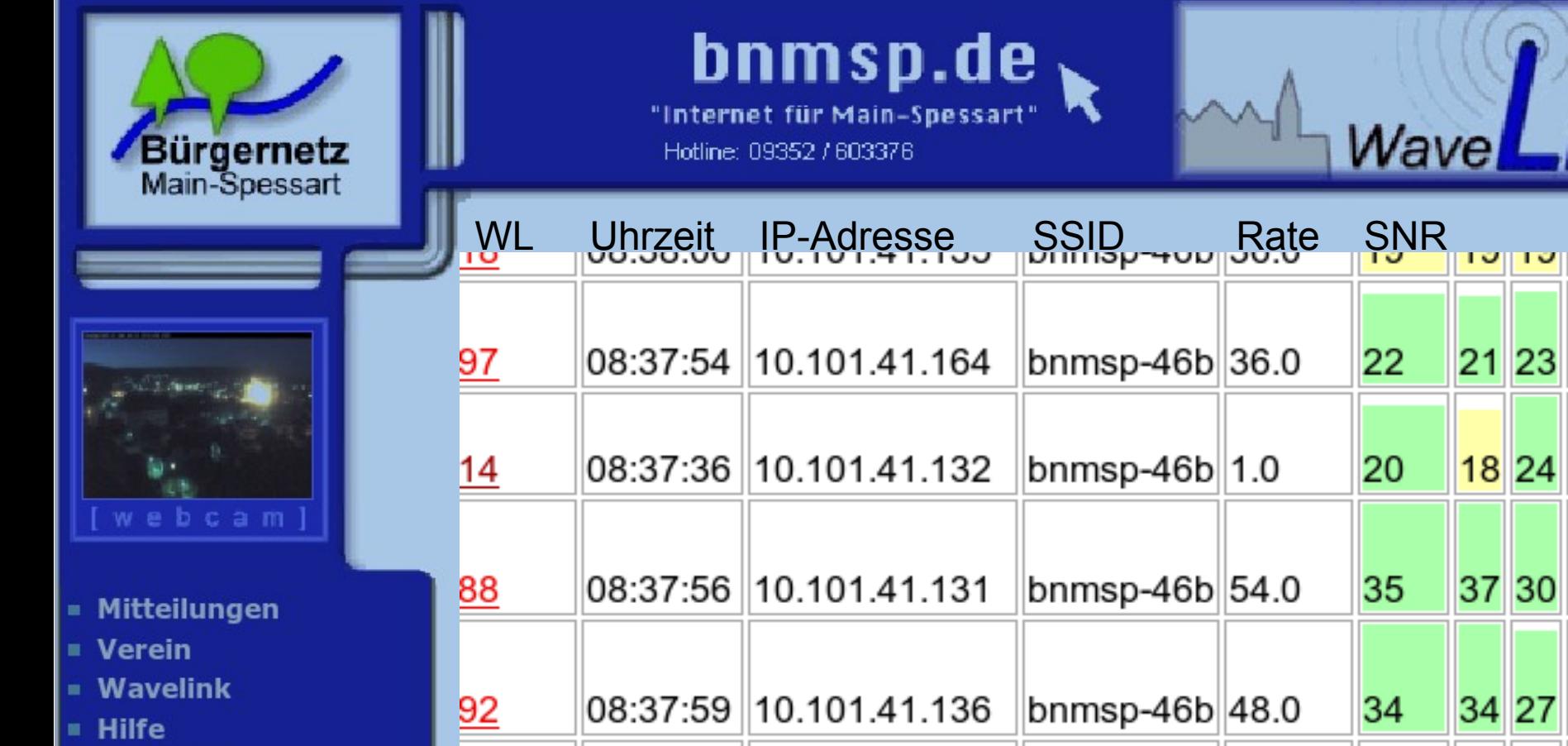

Webma ■ Kontak

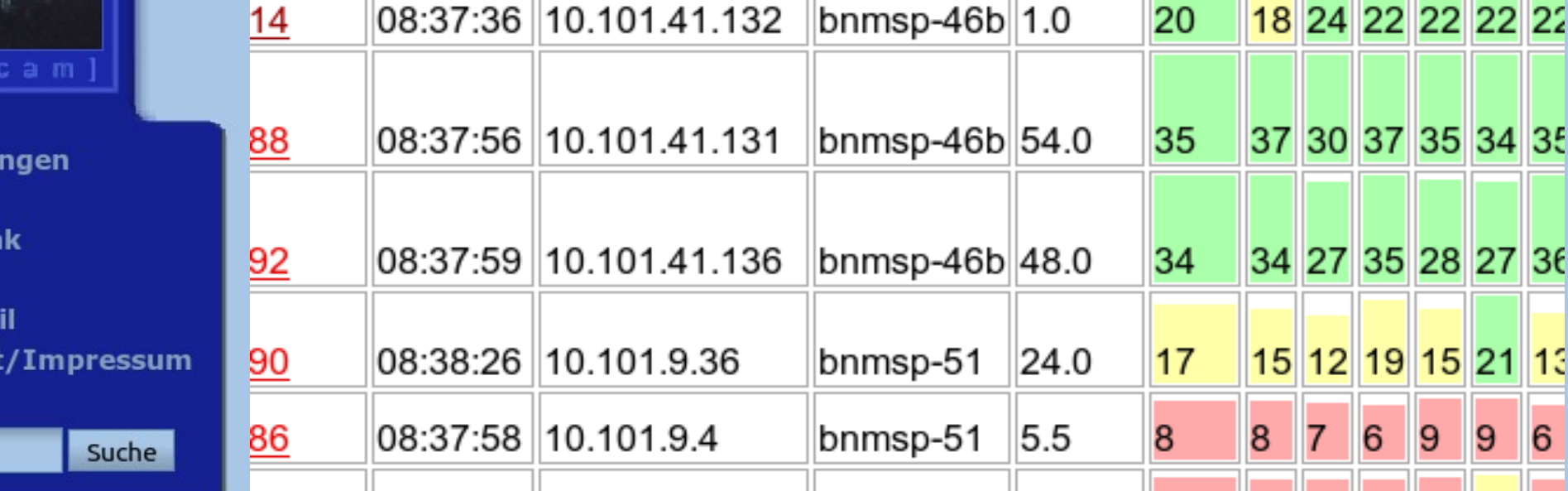

<u>טאן טאן זיון שוון טו</u>

22

21 23 22 22 26 22

- Messtool für alle eingebuchten Mitglieder
- Messungen im Minutentakt

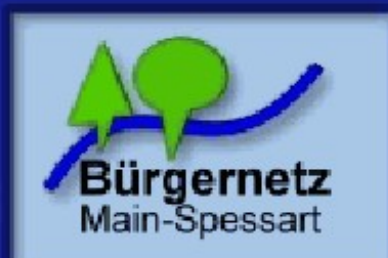

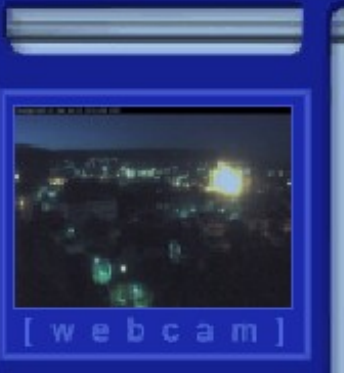

- **Mitteilungen**
- **Verein**
- Wavelink
- $\blacksquare$  Hilfe
- **Webmail**
- **Kontakt/Impressum**

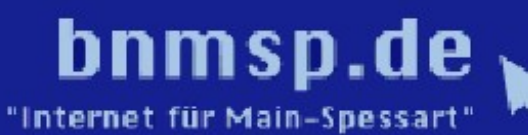

Hotline: 09352 / 603376

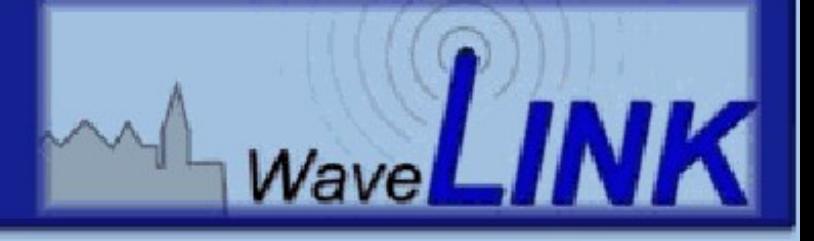

#### von Admin umgezogene Mitglieder in den letzten Wochen

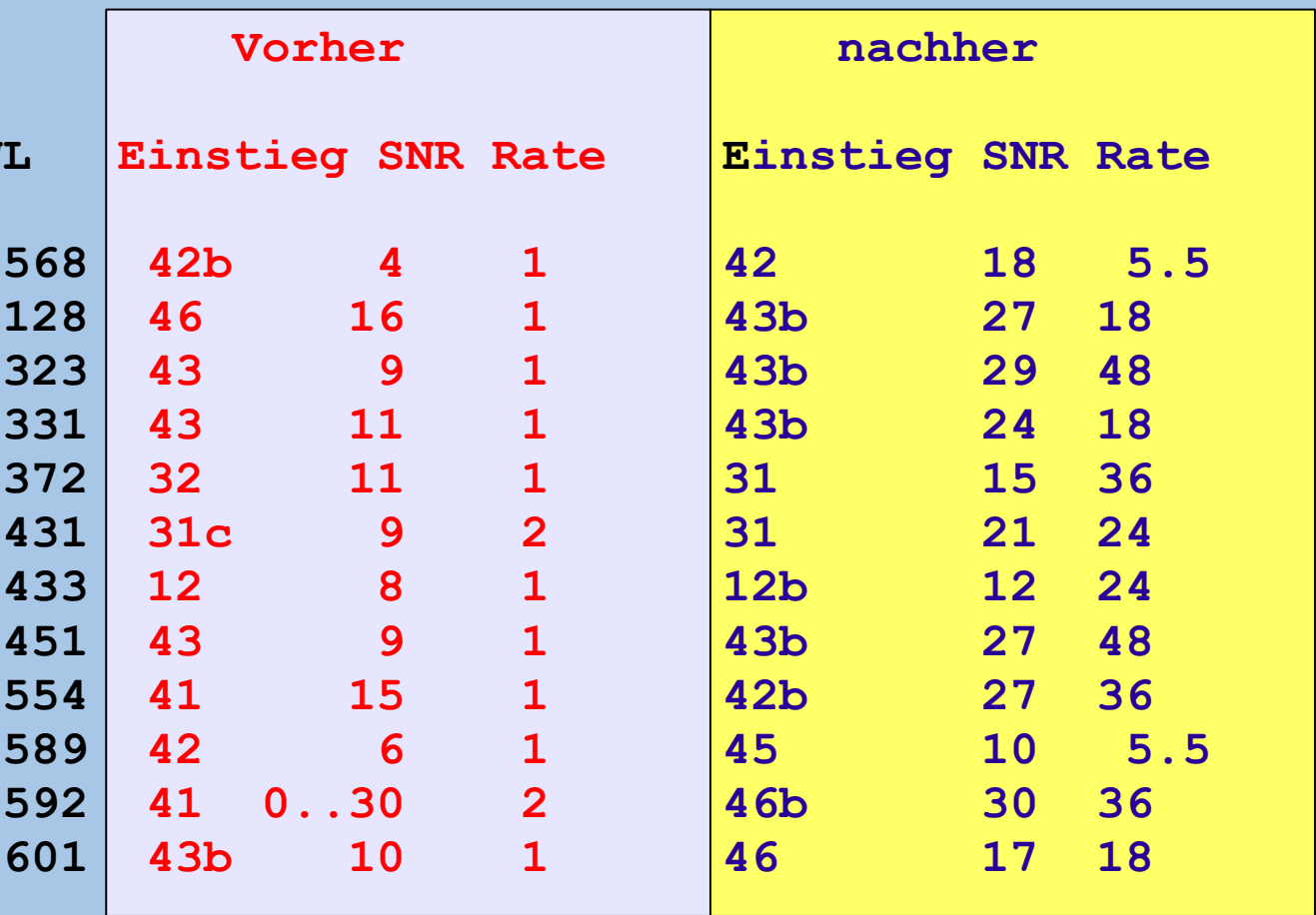

Am 14.11. waren alle noch auf dem umgestellten Einstieg.

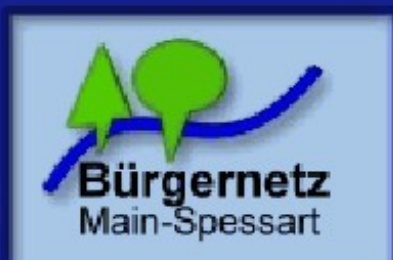

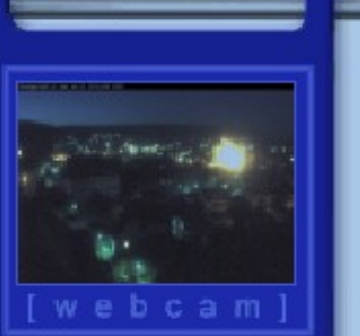

- **Mitteilungen**
- **N** Verein
- $\blacksquare$  Wavelink
- $Hilfe$
- **Webmail**
- **Kontakt/Impressum**

bnmsp.de "Internet für Main-Spessart"

Hotline: 09352 / 603376

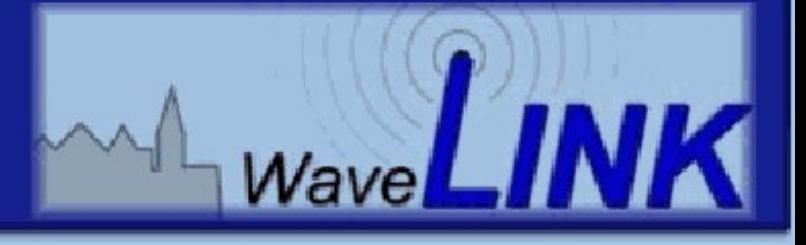

**Voraussetzungen für eine stabile Funkverbindung**

**SNR (Signal-Rausch-Verhältnis)**

**≥ 10 db besser > 15 dB**

**Rate (mögliche Werte: 1 MBit/s bis 54 MBit/s)**

## **> 10 MBit/s**

Die höchstmögliche Datenrate beim Linksys liegt je nach Modell bei 250 oder 350 KiByte/s

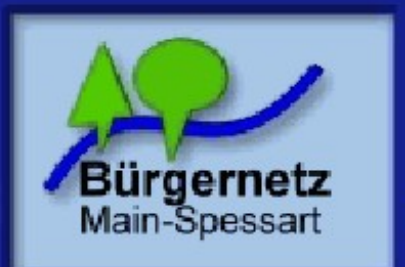

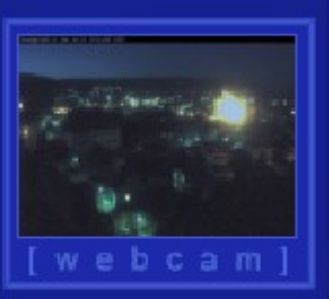

- Mitteilungen
- **N** Verein
- $=$  Wavelink
- $H$  Hilfe
- **Webmail**
- **Kontakt/Impressum**

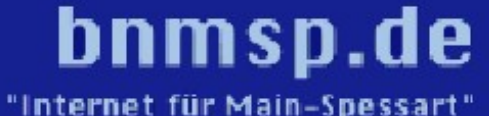

Hotline: 09352 / 603376

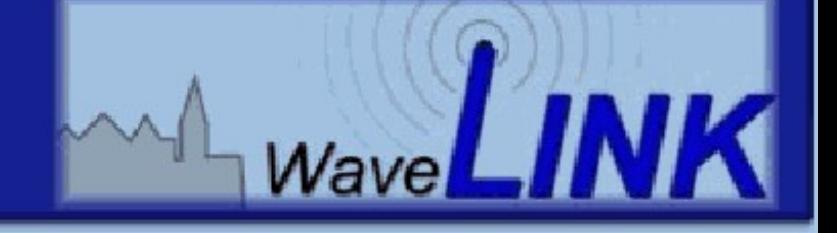

Der Idealfall: Betrieb des Linksys für das Bürgernetz ohne zusätzliche Verwendung Eines privaten Accesspoints (AP)

Die gröbsten Fehler

Linksys und AP stehen direkt aufeinander

Der AP und der Linksys senden auf demselben Kanal

Der AP hat eine zu hohe Sendeleistung

Falsch !!!

Privater AP

bnmsp-Linksys

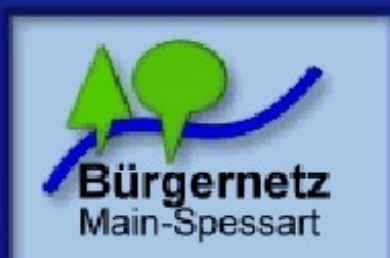

b c a m

Suche

**Mitteilungen** 

**N** Verein

 $Hilfe$ 

 $=$  Wavelink

**Webmail** 

## bnmsp.de

"Internet für Main-Spessart" Hotline: 09352 / 603376

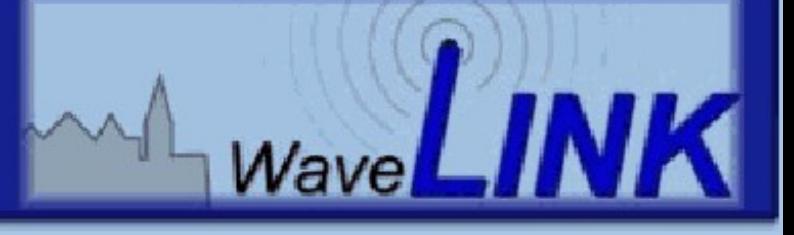

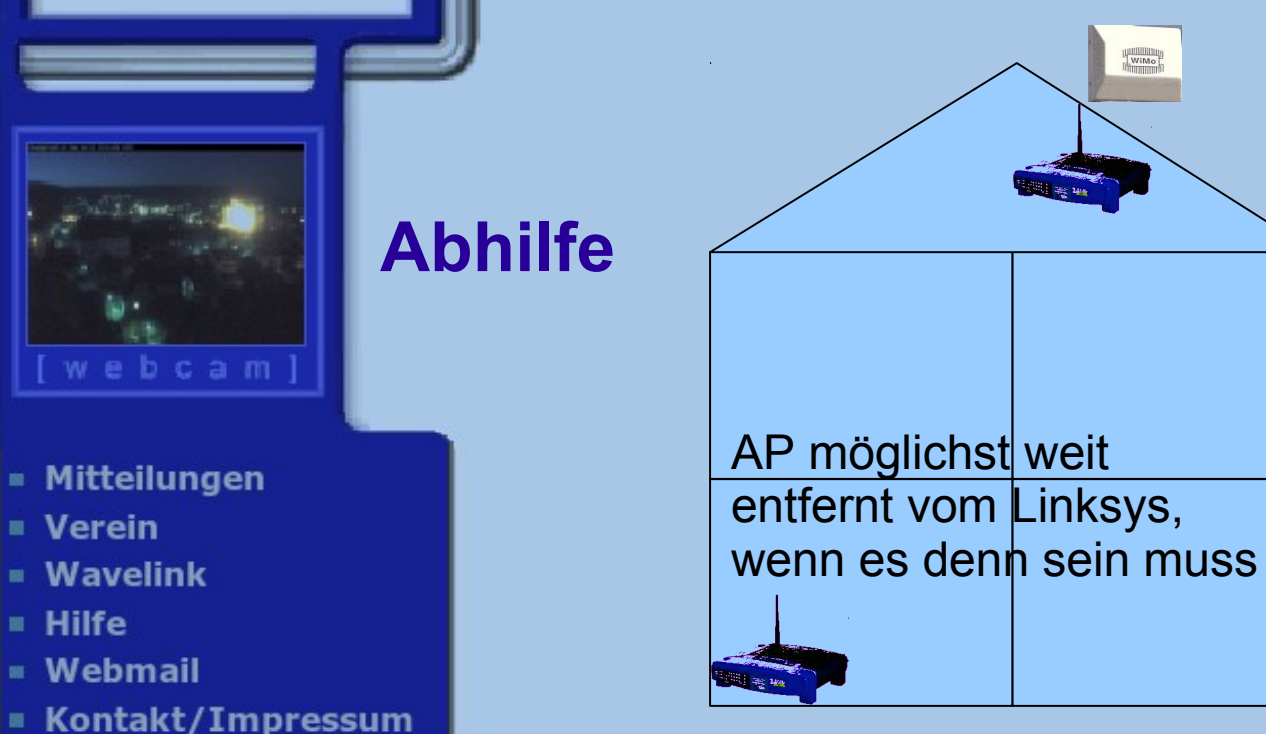

#### Räumliche Trennung

Mindestens 3 Kanäle Abstand

Sendeleistung des AP reduzieren

Wenn beispielsweise der Linksys mit dem Bürgernetz-Einstieg mit einem SNR von 7 dB verbunden ist und der eigene AP mit 70 dB, womöglich noch auf demselben Kanal, "reinbrüllt", dann ist es kein Wunder, dass 80% Paketverluste entstehen oder die Verbindung gänzlich unterbrochen wird.

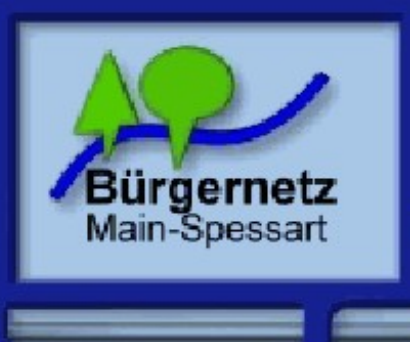

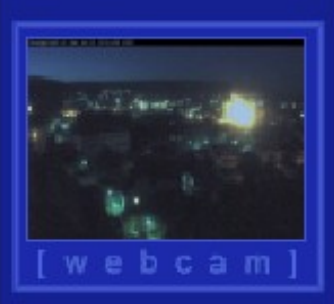

- Mitteilungen
- **N** Verein
- $=$  Wavelink
- $H$  Hilfe
- **Webmail**
- **Kontakt/Impressum**

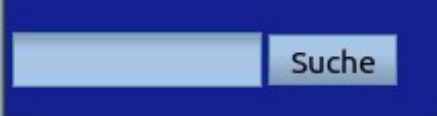

## bnmsp.de

"Internet für Main-Spessart" Hotline: 09352 / 603376

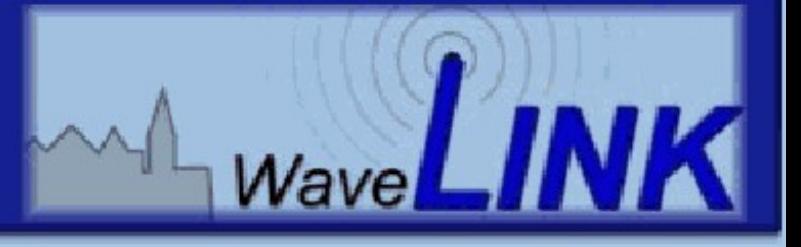

## Anbringungsort der eigenen Antenne

### Generelle Fehler

Der Linksys wird (nur mit seinen eigenen Antennen) in einem Raum hinter dem Fenster aufgestellt.

Die Antenne ist falsch ausgerichtet.

## **Abhilfe**

Außenantenne verwenden  $(siehe Wavelink \rightarrow Hardware)$ 

Wahl des besten Einstiegs

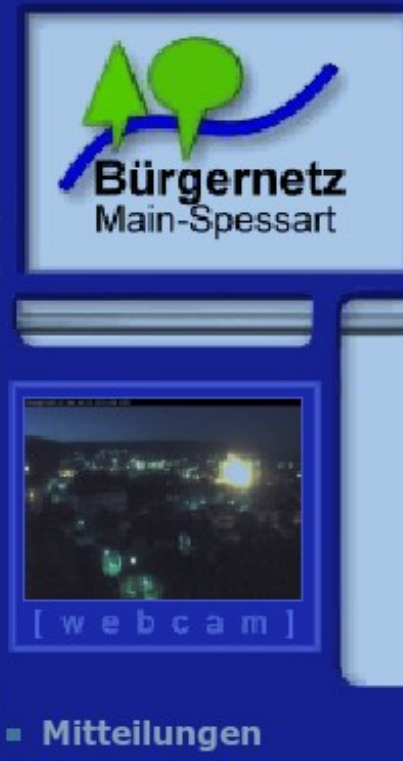

- **Nerein**
- $\blacksquare$  Wavelink
- $H$  Hilfe
- **Webmail**

```
Kontakt/Impressum
```
bnmsp.de

"Internet für Main-Spessart Hotline: 09352 / 603376

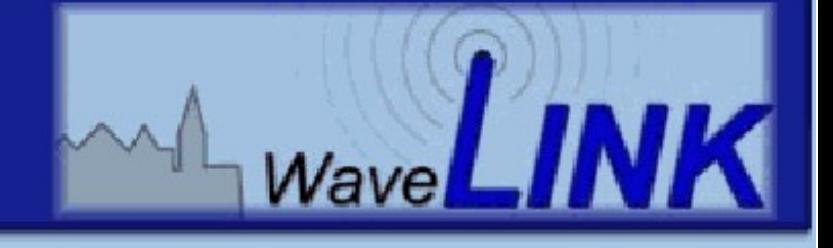

## Wahl des besten Einstiegs

Zur Auswahl des am besten geeigneten Einstiegs findet man Hinweise unter Wavelink  $\rightarrow$  Wavelink-Einstiege.

Zur Einstellung der ausgewählten SSID des Einstiegs finden sich genaue Erläuterungen auf der Seite bnmsp.de unter Hilfe  $\rightarrow$  Wavelink  $\rightarrow$ Linksys WRT54GL für Wavelink konfigurieren

zur Optimierung der Antenneneinstellung verwendet man am besten das Hilfswerkzeug **nnrs.exe**. Kurzbeschreibung zum Download und Einrichten unter: Hilfe  $\rightarrow$  Wavelink  $\rightarrow$  Linksys WRT54GL für Wavelink konfigurieren, Punkt 5

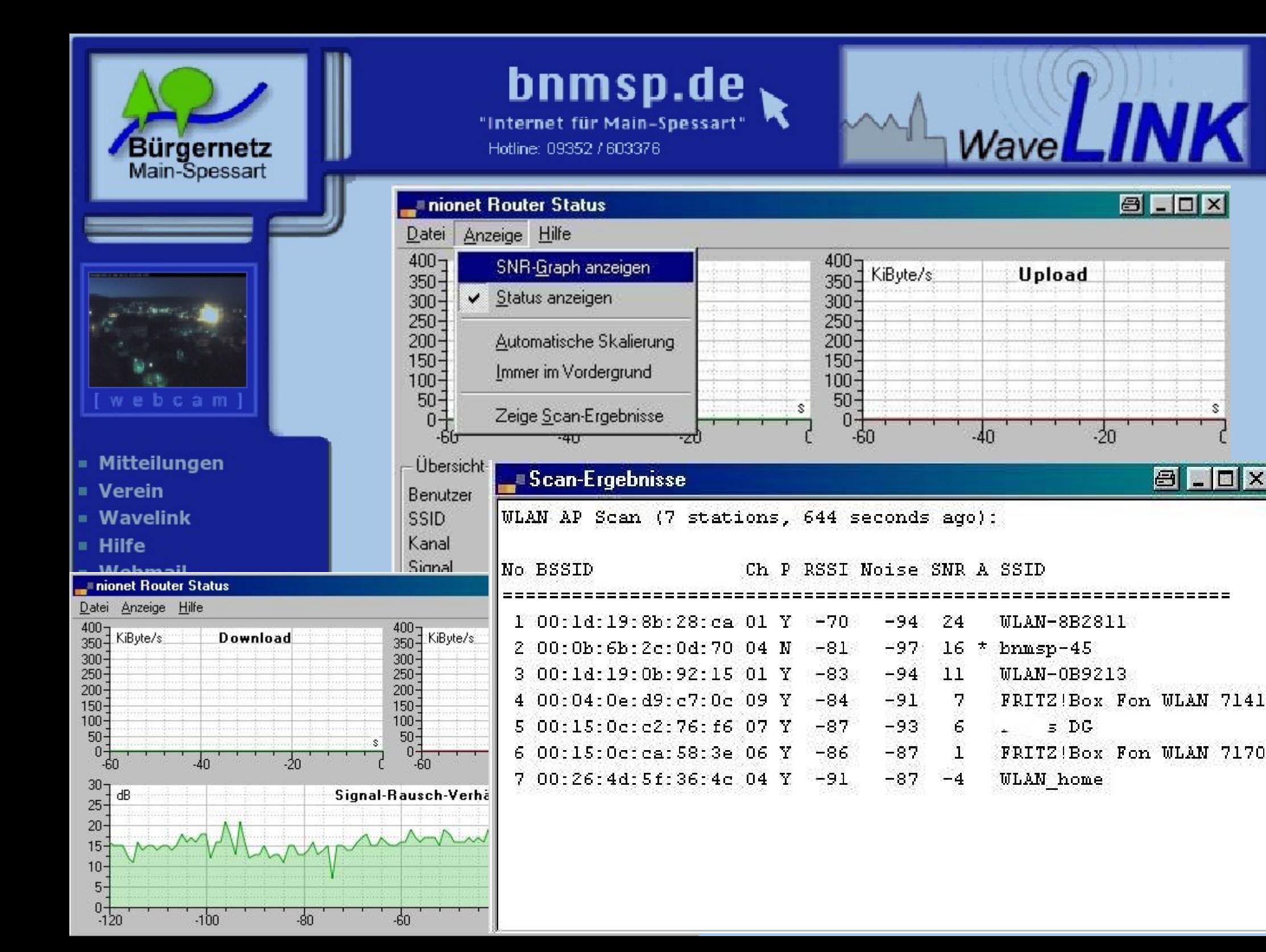

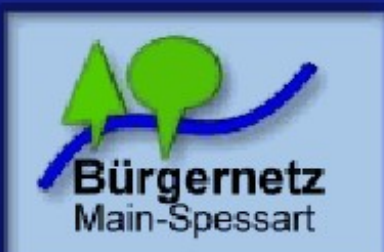

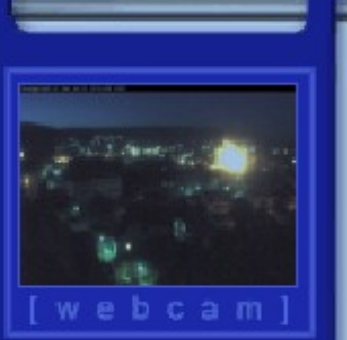

- Mitteilungen
- **Nerein**
- $=$  Wavelink
- $\blacksquare$  Hilfe
- Webmail
- **Kontakt/Impressum**

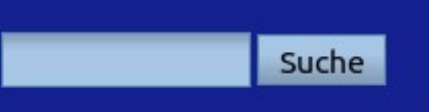

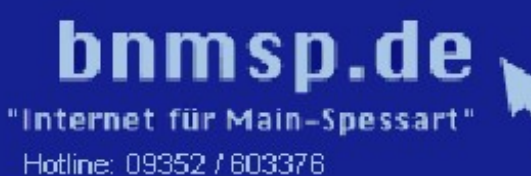

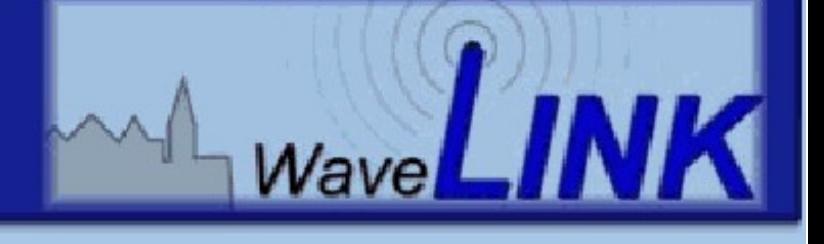

Werte eines Scans für ein fiktives Mitglied in Neuendorf:

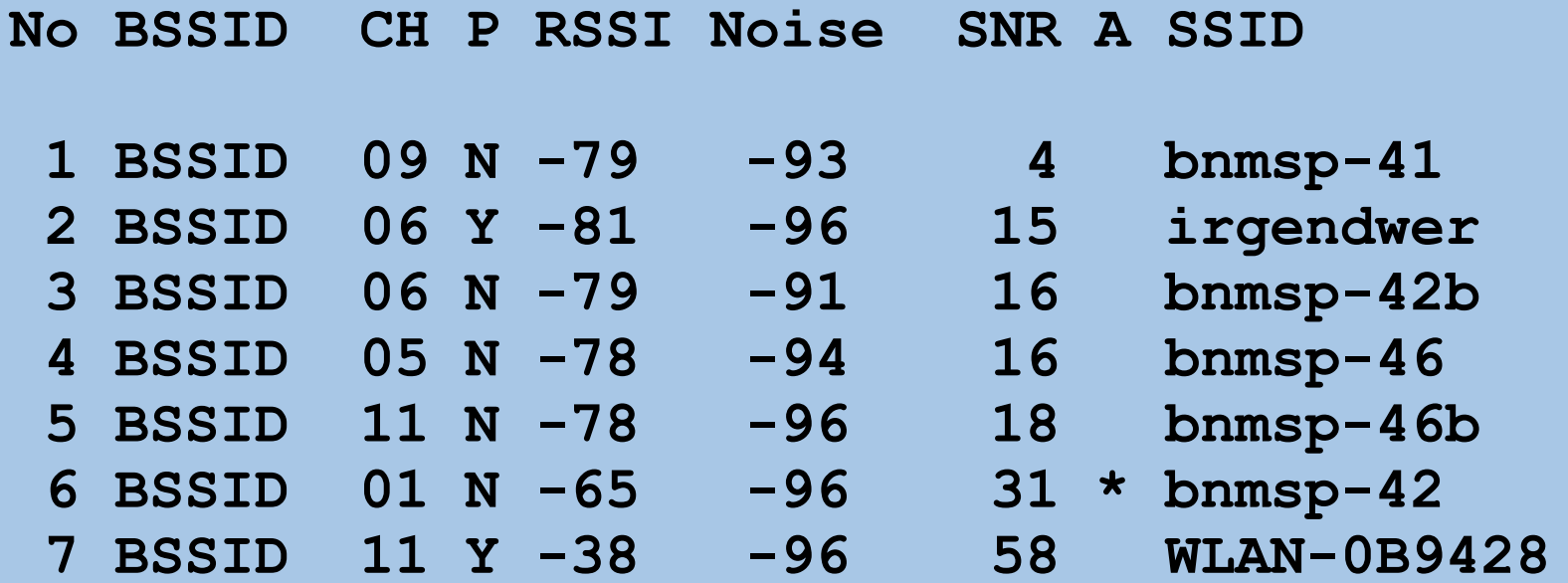

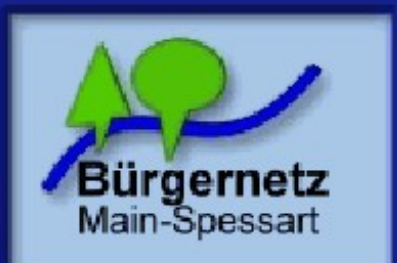

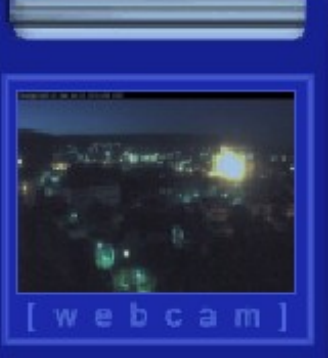

- **Mitteilungen**
- **Nerein**
- $=$  Wavelink
- $Hilfe$
- **Webmail**
- Kontakt/Impressum

# Mehr Freude am Internet:

WaveLINI

• SNR und Datenrate sollten >10 sein.

bnmsp.de

"Internet für Main-Spessart"

Hotline: 09352 / 603376

- Wenn der Scantest ergibt, dass mein Linksys einen anderen Einstieg mit wesentlich höherem SNR sieht, auf anderen Einstieg umstellen und Antenne neu ausrichten.
- Von Zeit zu Zeit Prüfung wiederholen.
- Lieber keine privaten AP-Router einsetzen; falls doch, räumliche Trennung, anderen AP-Kanal wählen und AP-Leistung reduzieren.

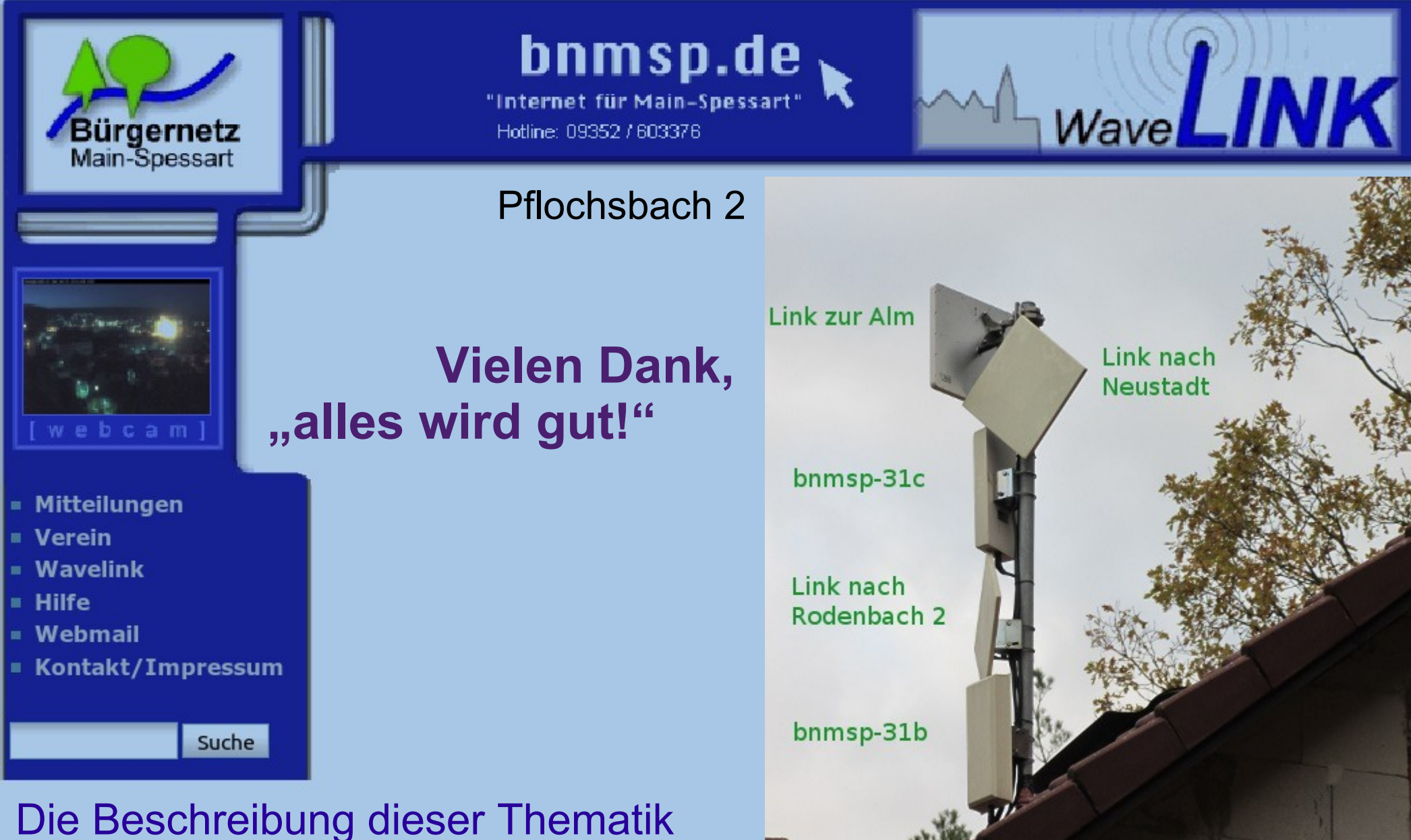

kann auch als "optimieren\_der\_wlan\_verbindung.pdf per Download von unserer Seite bei "Hilfe"  $\rightarrow$  "Wavelink" bezogen werden.